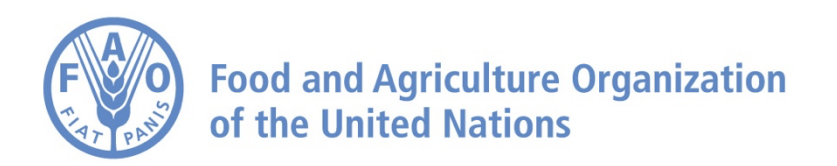

# **How to Export Raster Data on the AgroInformatics Platform**

# **How to Export Raster Data**

**Navigate to<https://data.apps.fao.org/>**

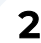

**First, we need to add a dataset.**

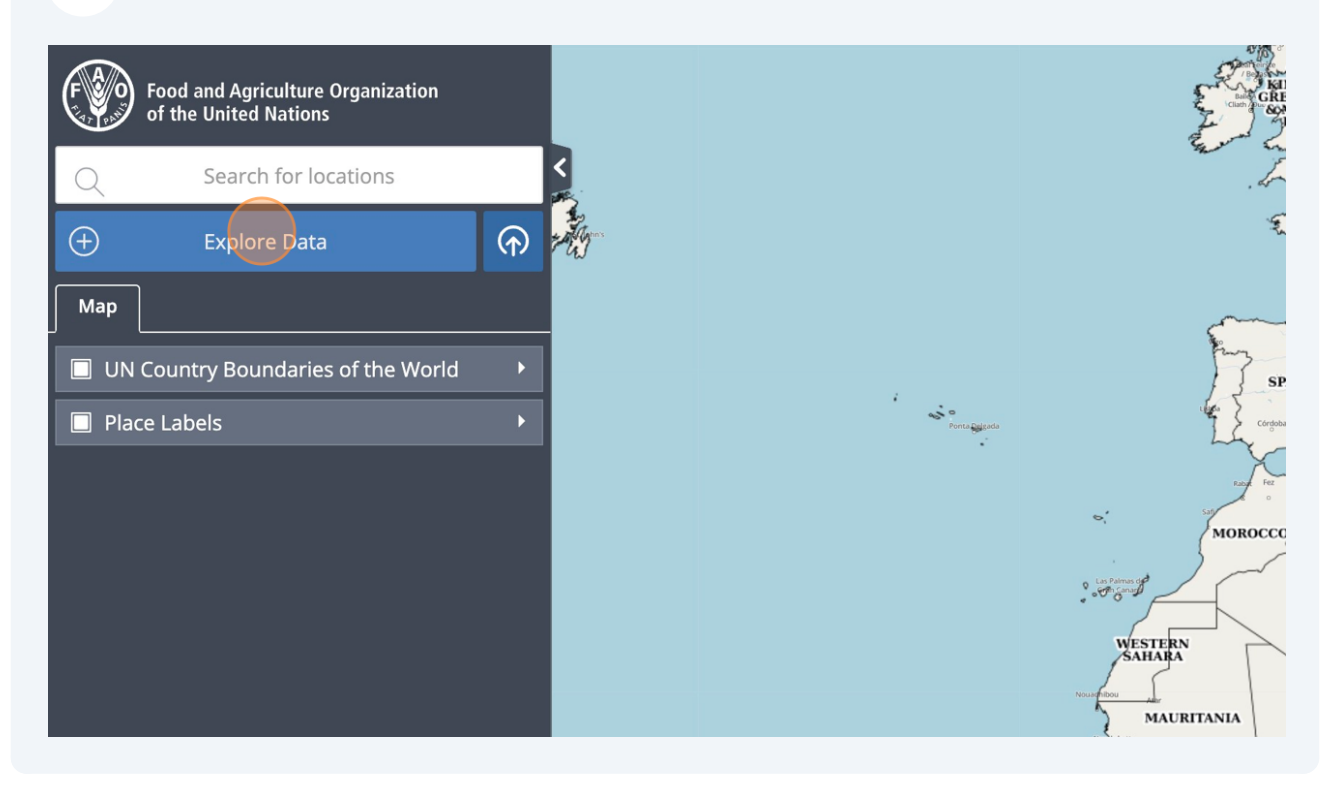

#### **3 For now, Raster Export is only available for some datasets, for example the ones linked to WaPOR.**

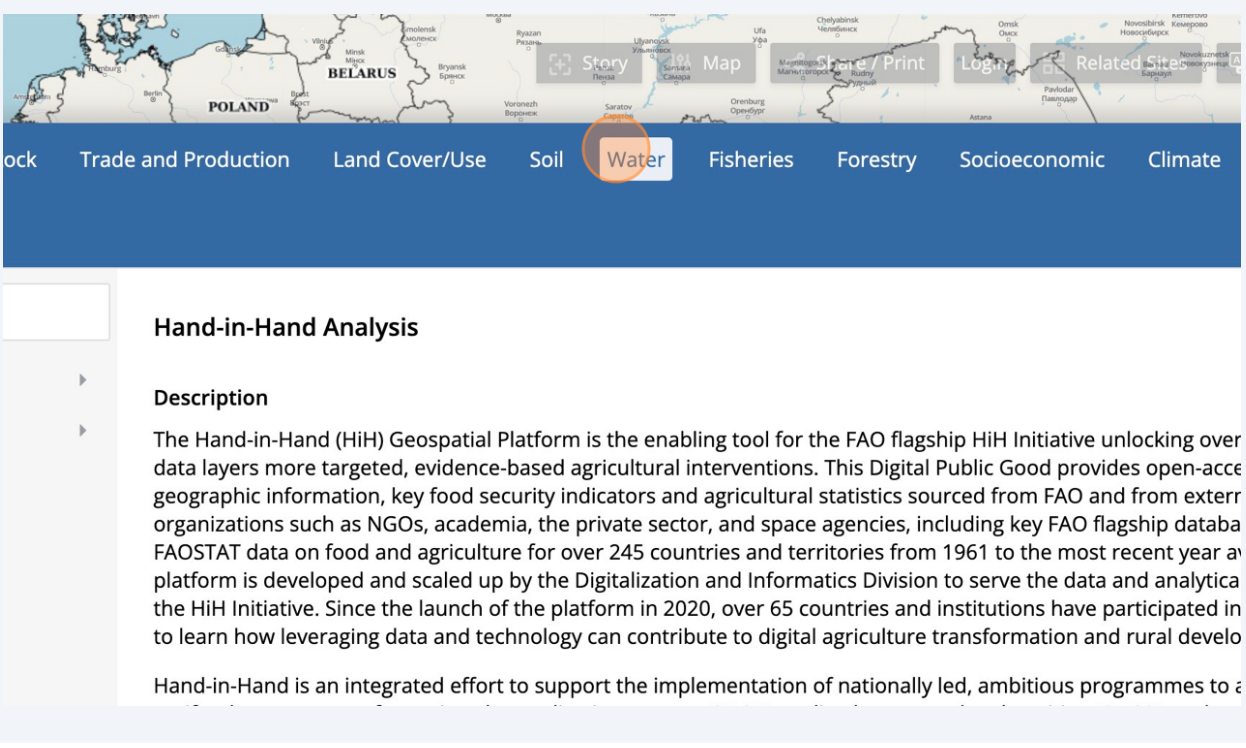

#### Search the catalogue  $\mathbb{Q}$ Water Hydrological Basins Description  $\Box$  Rivers In a world with 8 billion peop need easy access to up-to-da  $\Box$  Irrigation/Infrastructure datasets include infomtion o and accounting. These datas  $\Box$  Analyses  $\mathbb{R}$ • AQUASTAT: : is a core Water Productivity by Remote Sensing (WaPOR)  $\mathbb R$ management. □ Water Accounting  $\bar{\mathbb{F}}$ · AQUAMAPS: Regional including: External Datasource  $\overline{\mathbb{R}}$ o River and water I Crop Water Requirement Tool (CropWat-online)  $\bigoplus$  $\circ$  Irrigation and inf ○ Hydrological bas o Climate: Monthly · Water Productivity Po  $\mathbf{r}$

**4**

**5 Add a dataset.**

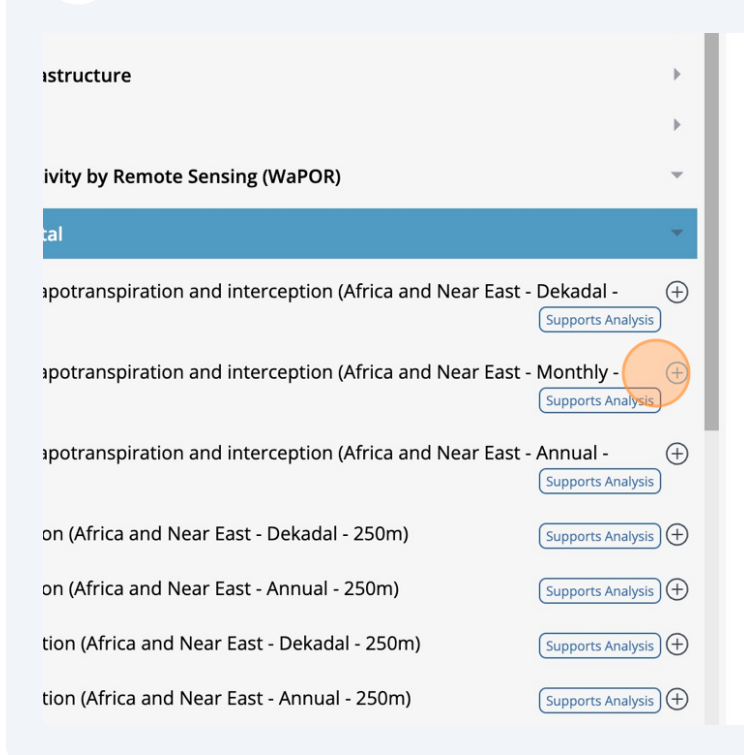

rrapul uatasets at culturiental level (Level 1)

**Organization: FAO Water Productivity Open-access pc** 

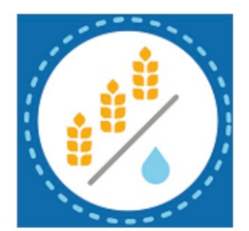

Metadata Link: https://data.apps.fao.org/catalog/data

**Remote Config Group URL** 

https://data.apps.fao.org/catalog/terriajs/item/1ff6fb

#### **6 Click this icon, to draw an area.**

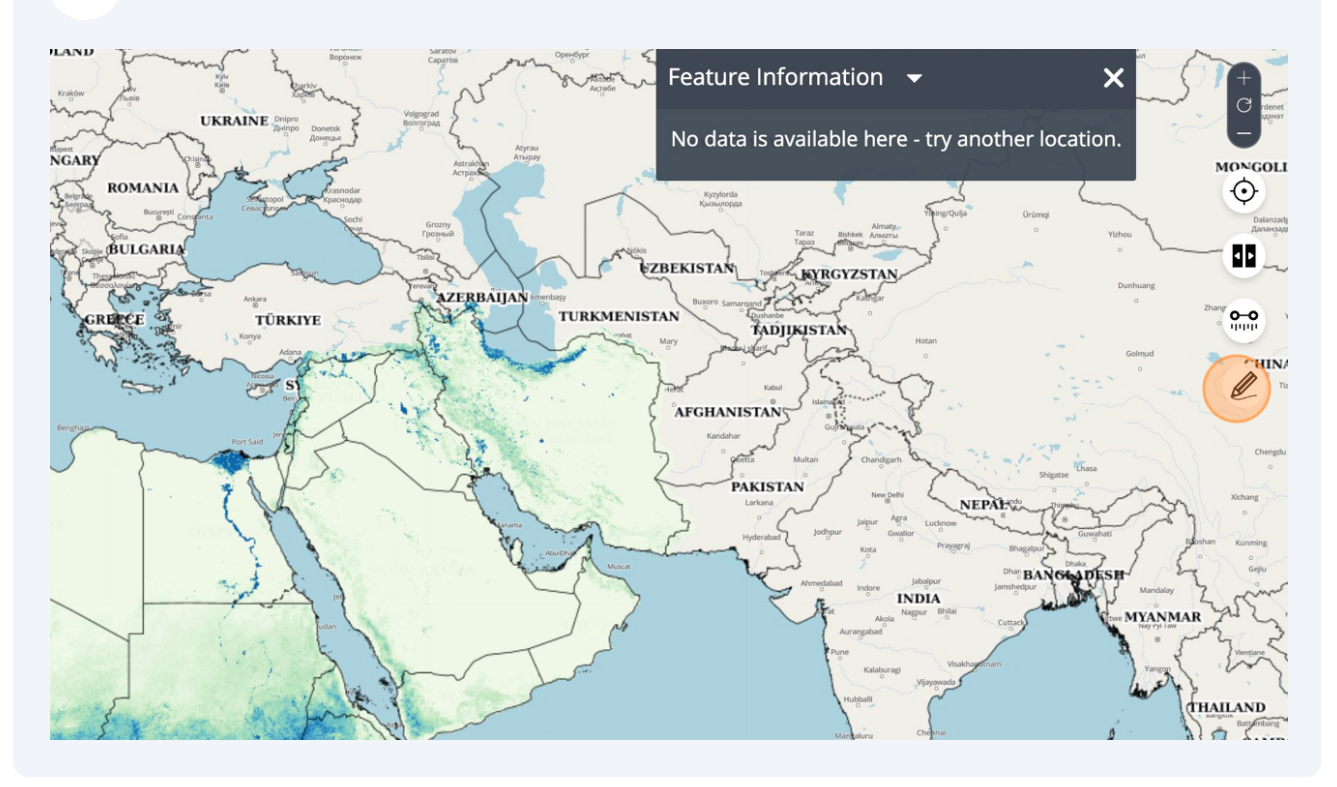

# **Draw the desire area.**

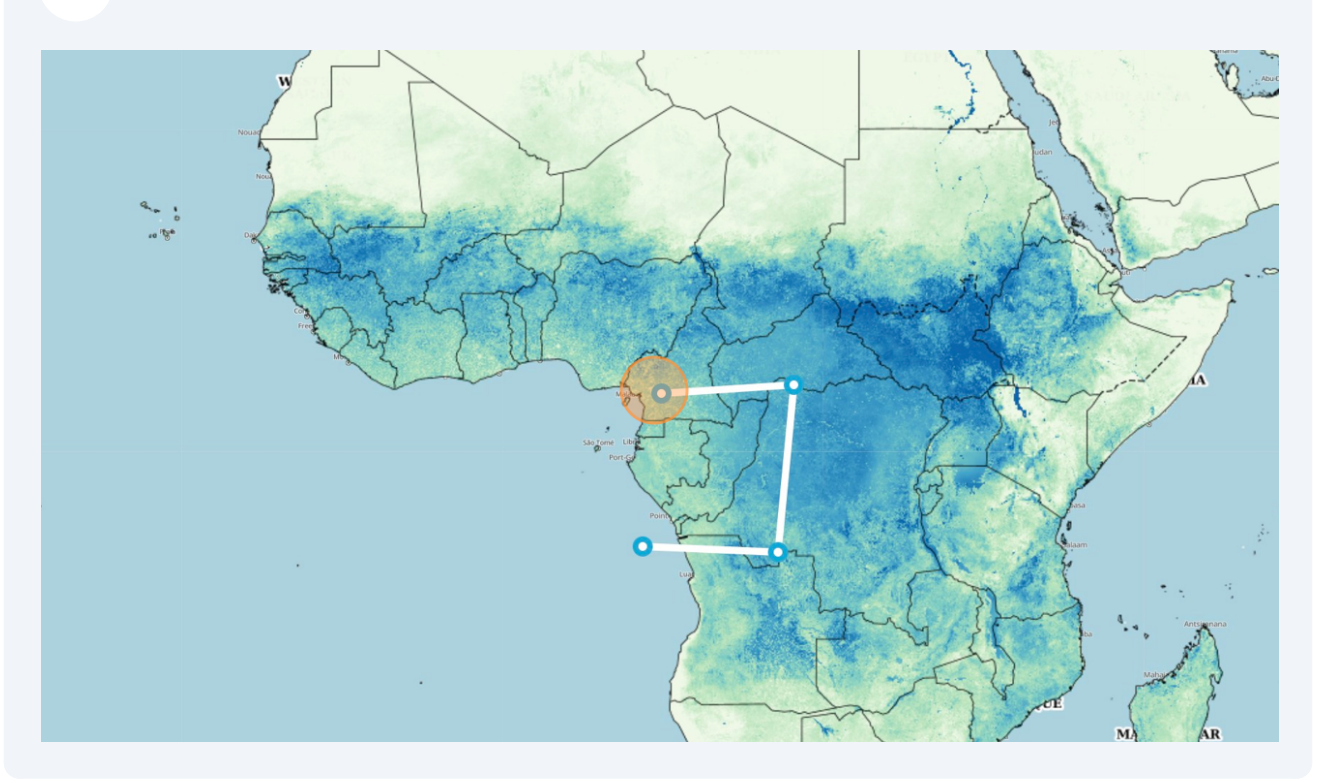

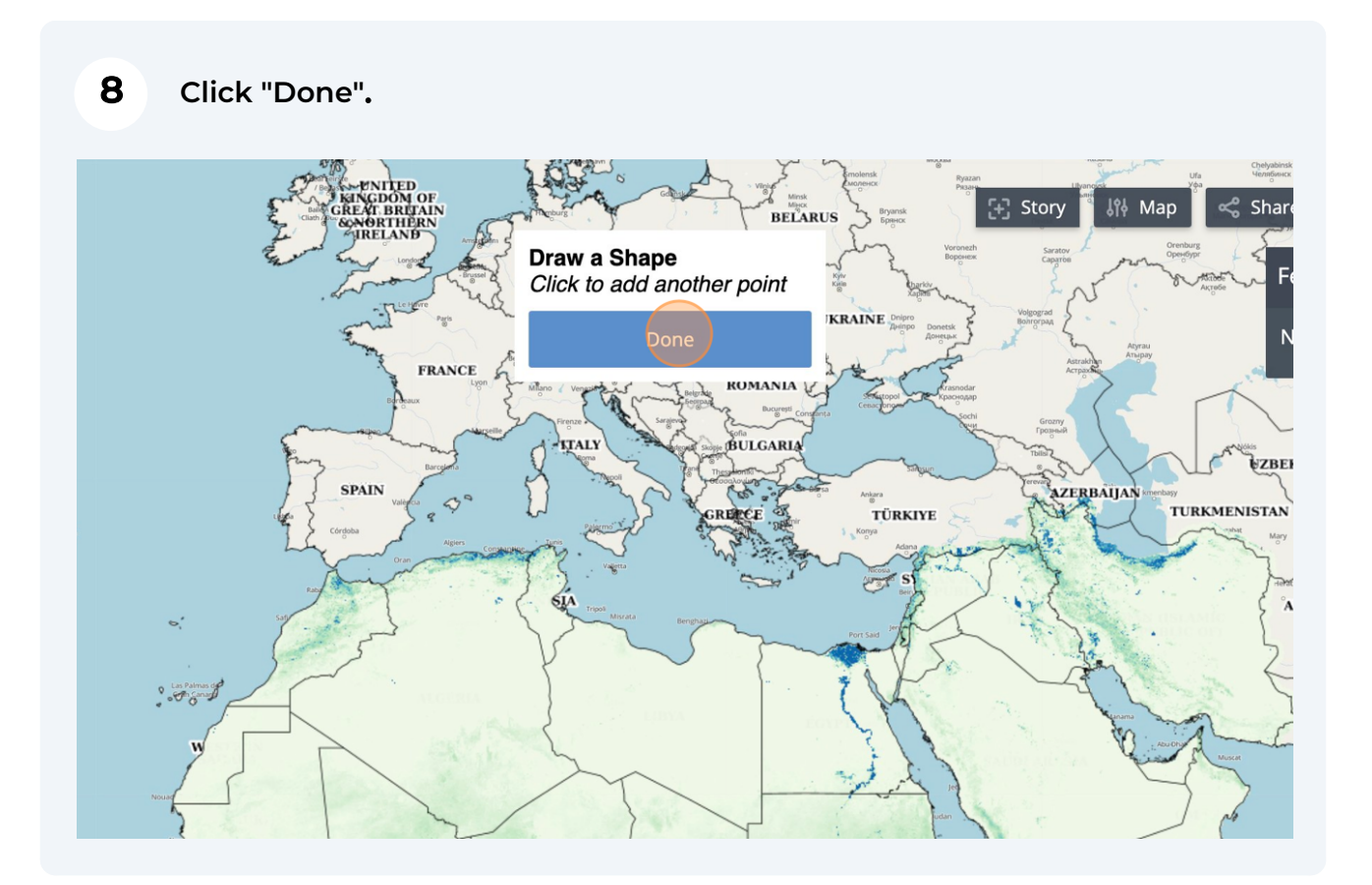

#### **Click on the zone you just drew.**

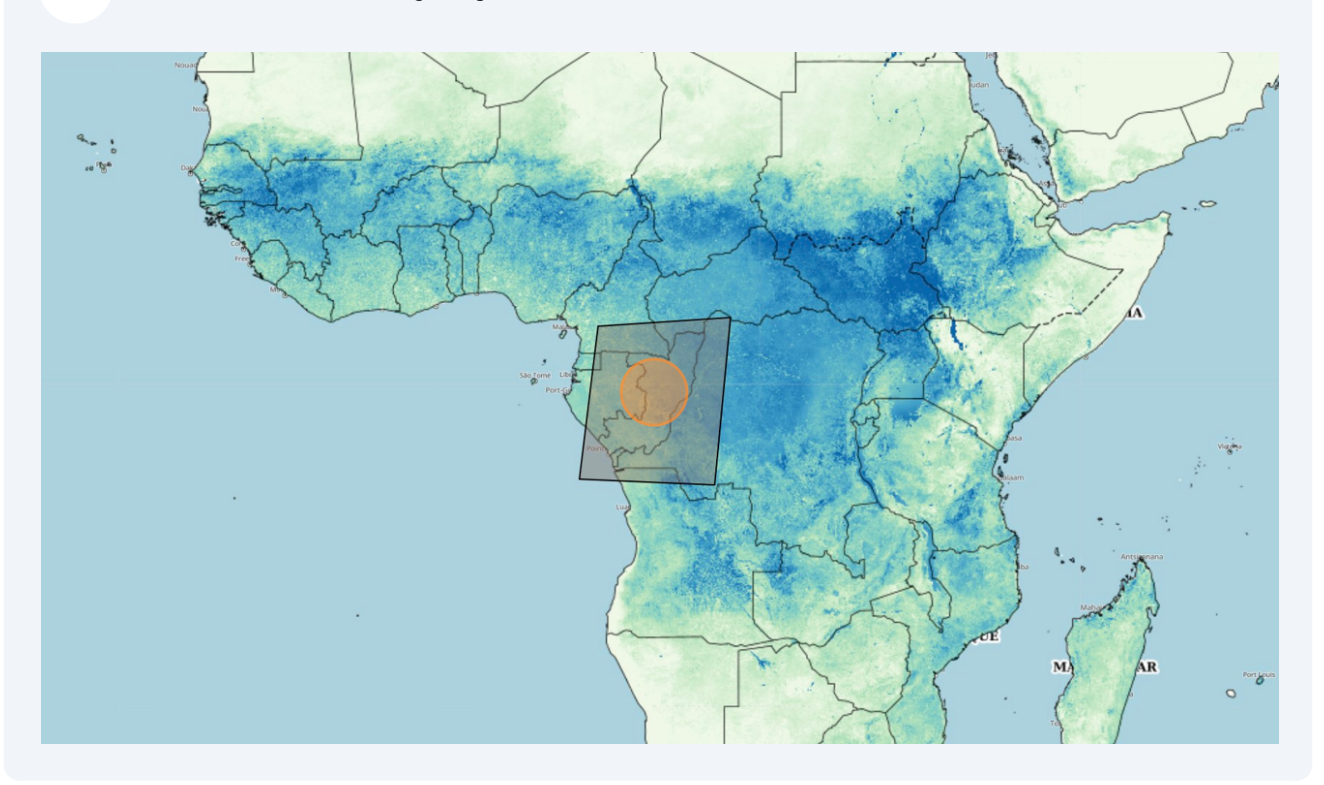

#### **Then access the dataset you selected in the top right box.**

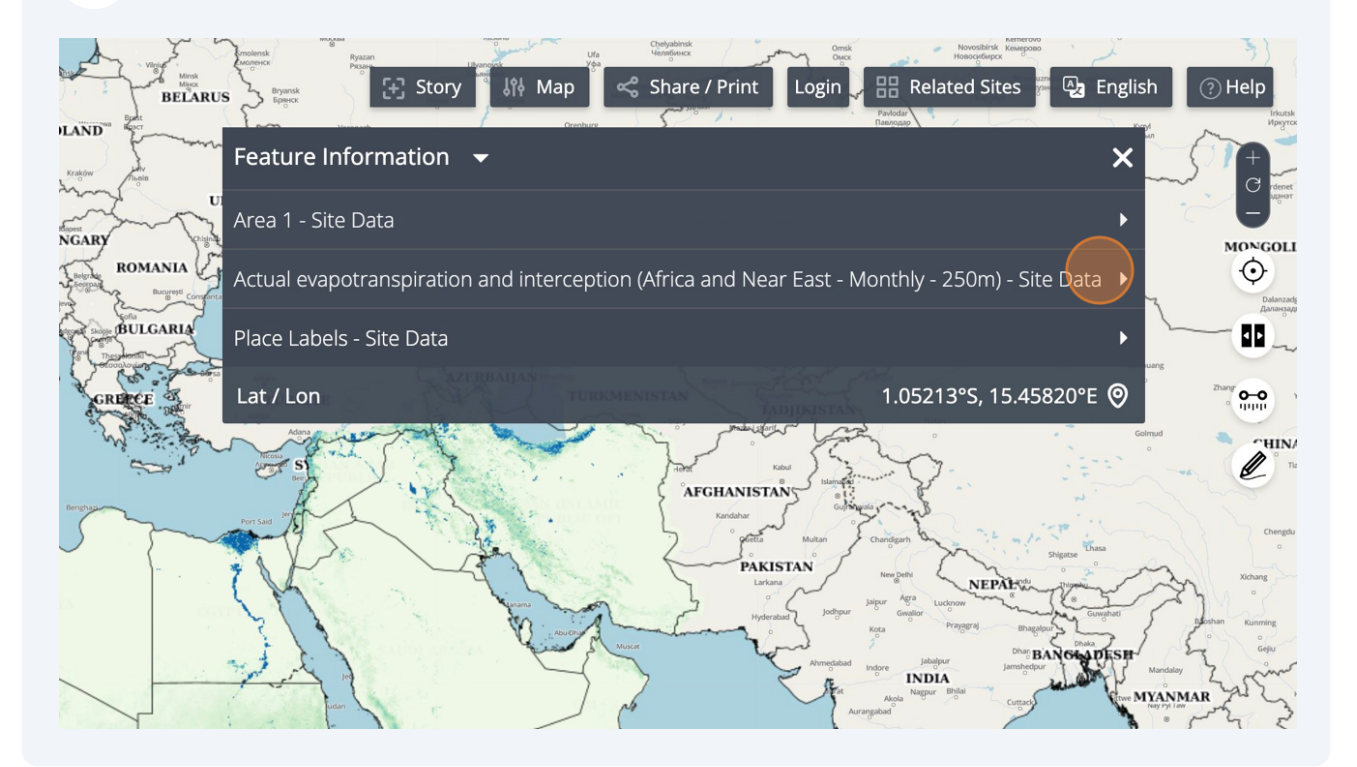

# **Click "Export Image". If you don't see this button, Raster export might not be available for the dataset you selected.**

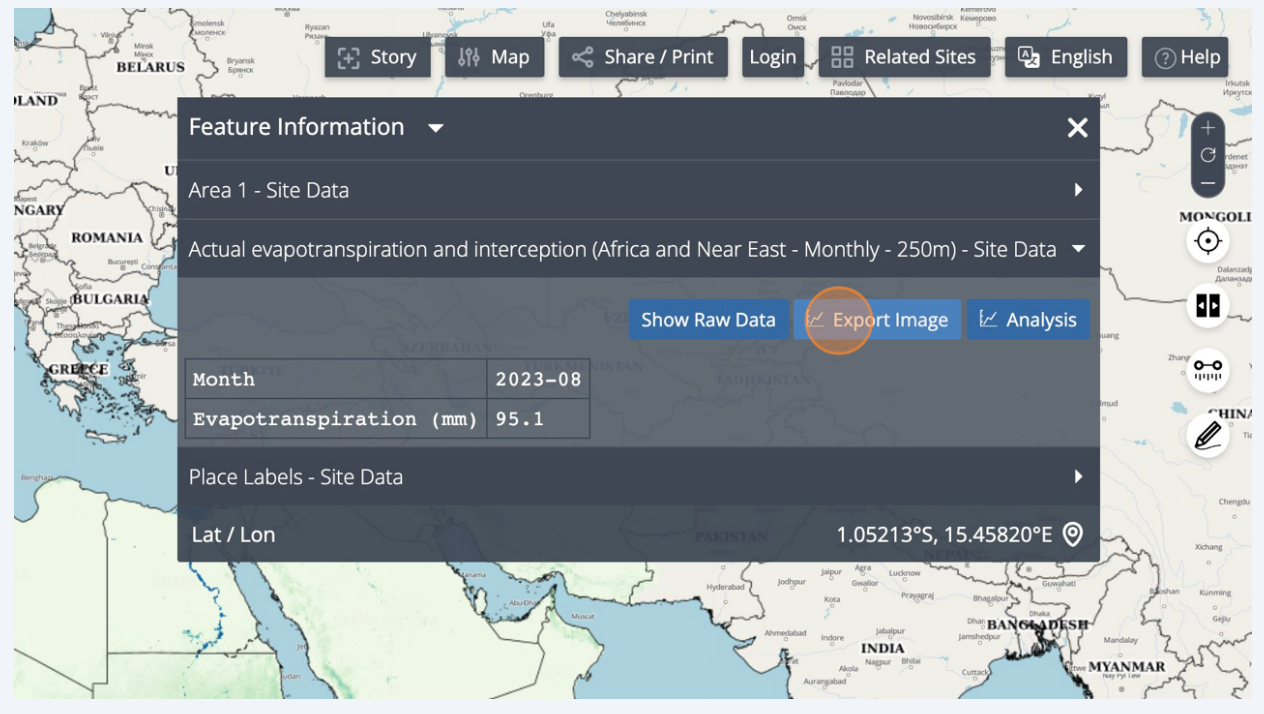

## **Click "Select Area".**

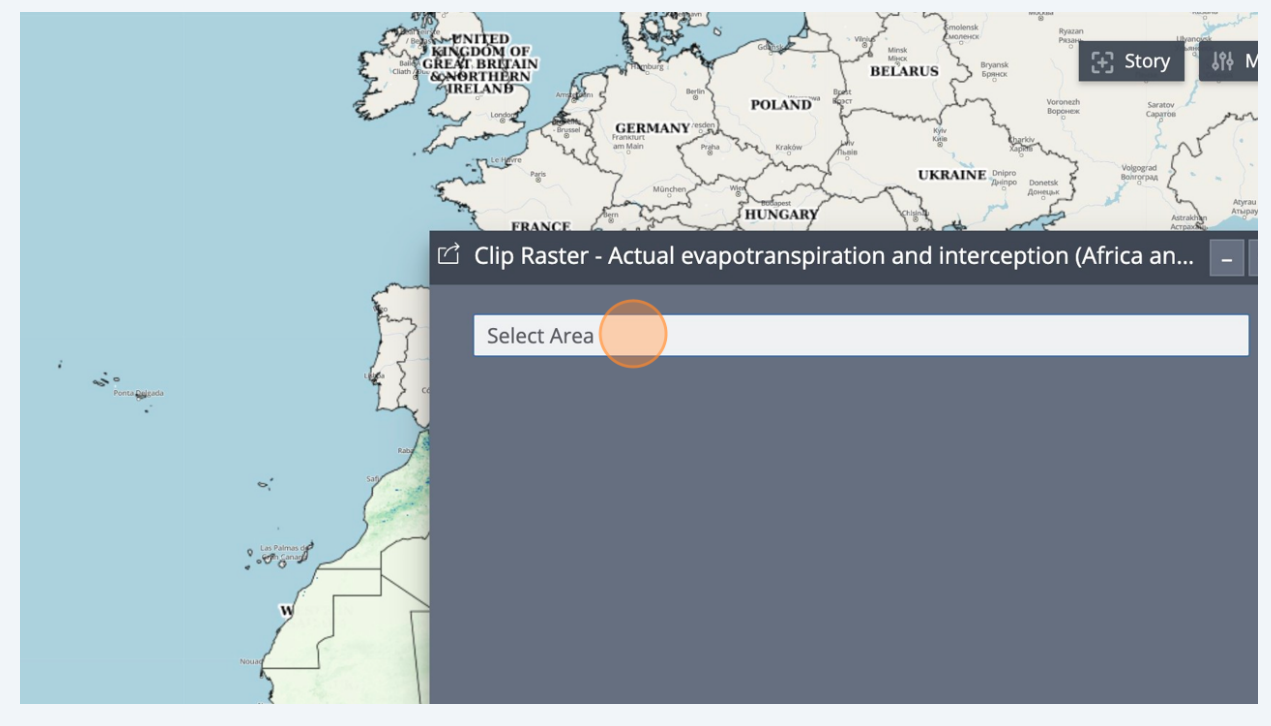

### **Choose the area you drew (here "Area 1").**

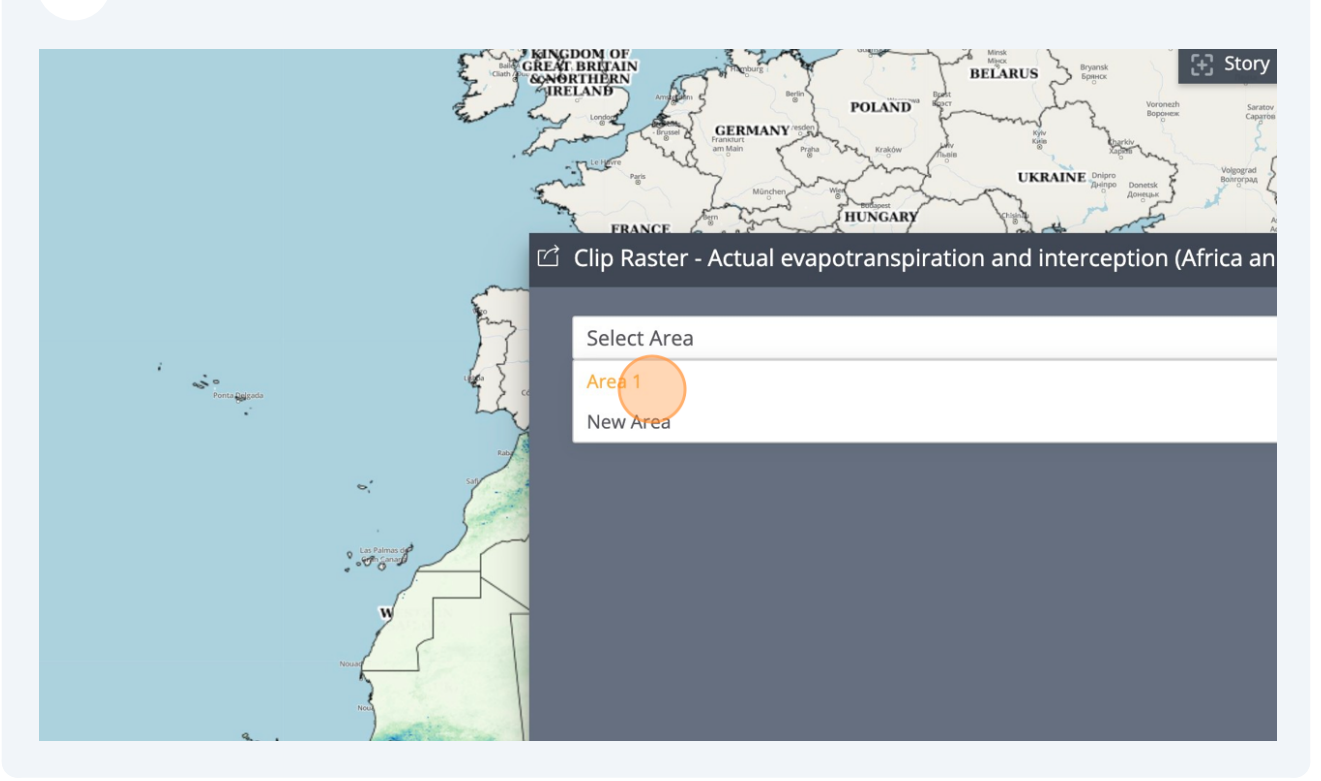

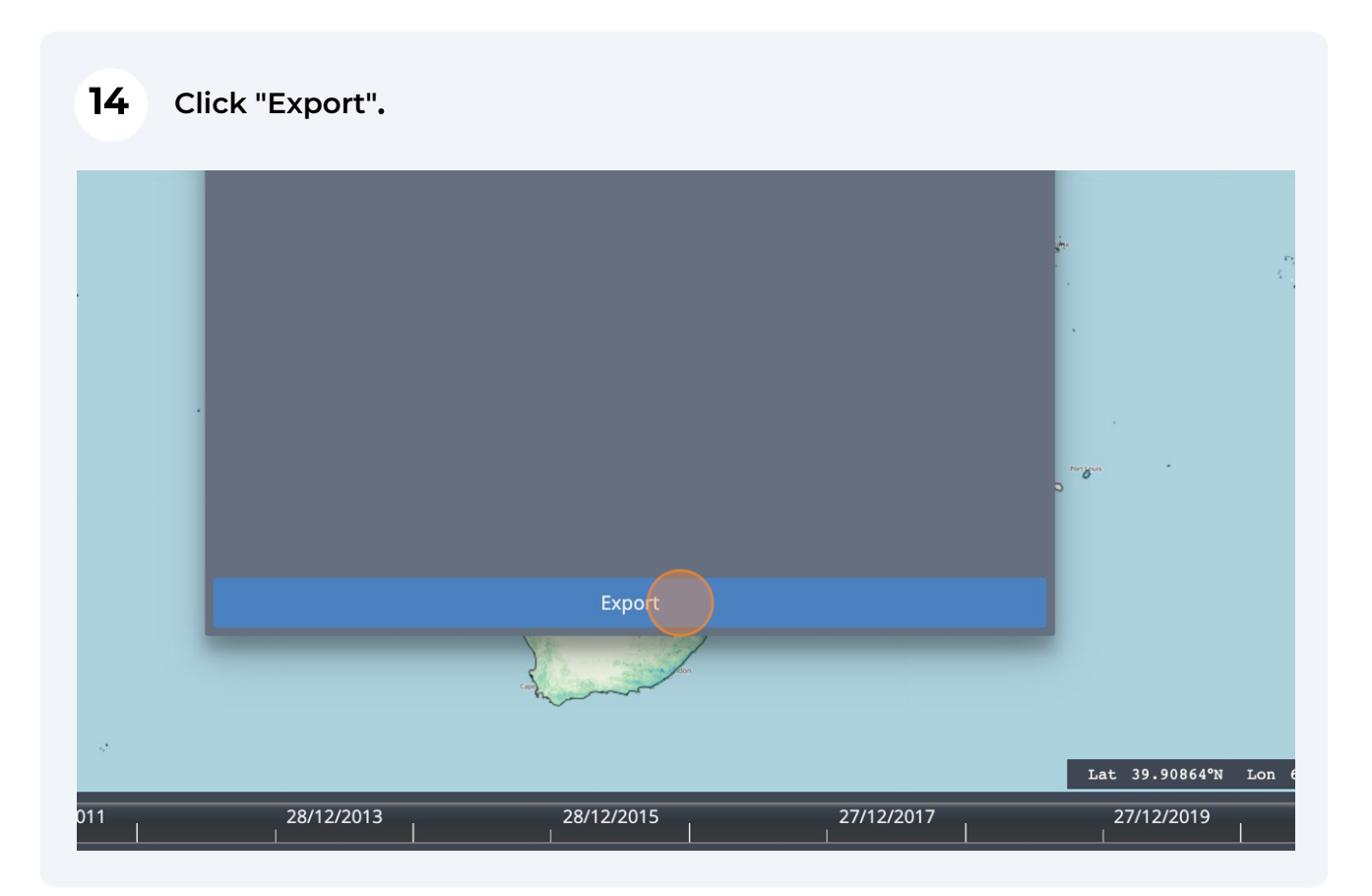

#### **After a few seconds, your Raster export should be downloaded automatically.**

#### 

All maps in this publication have been created using shapefiles from the United Nations.

Source: FAO Hand-in-Hand Geospatial Platform. 2023. Map geodata [shapefiles]. New York, USA, United Nations.

The boundaries and names shown and the designations used on these map(s) do not imply the expression of any opinion concerning the delimitation of its frontiers and boundaries. Dashed lines on maps represent approximate border lines for which there may not yet be full agreement.